## Necessary updates for the Microsoft RDP client

In some cases, it is necessary to update the client used to connect to your server in Statistics Denmark. This applies to Windows 7 PCs.

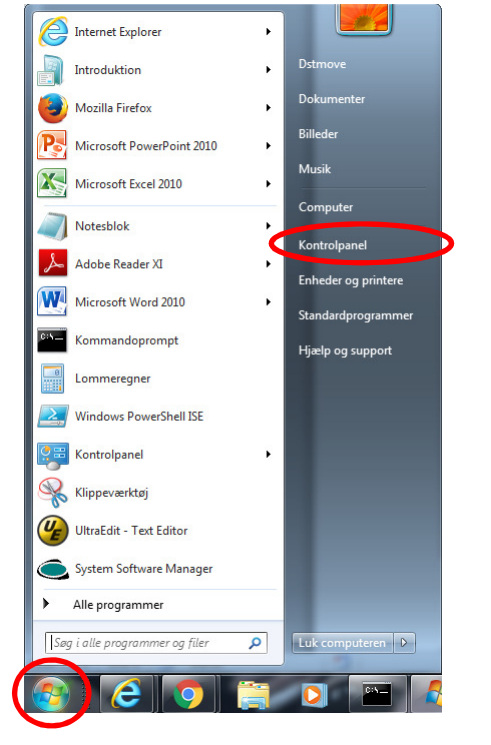

You do this by installing four updates via Windows Update

• Click the Start button and Control Panel

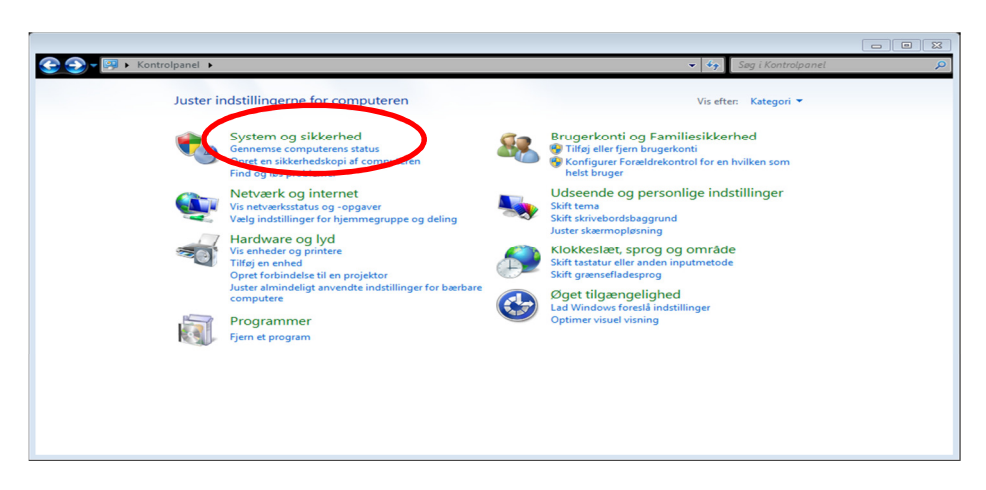

• Select System and Security

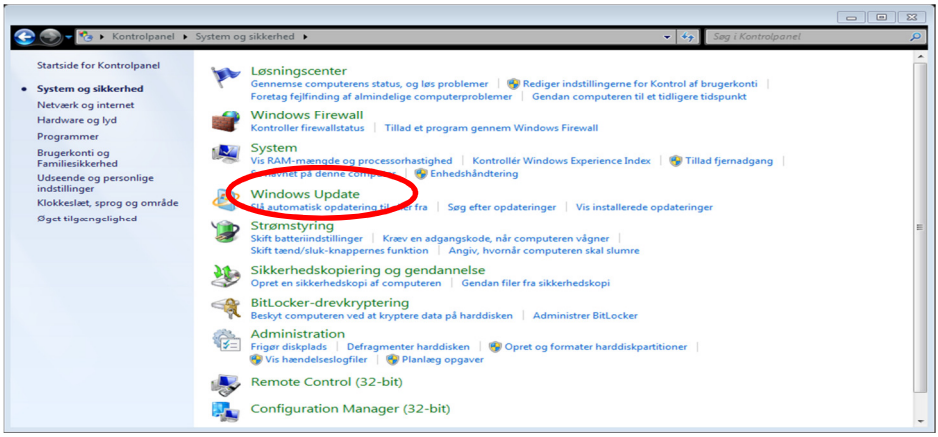

• Select Windows Update

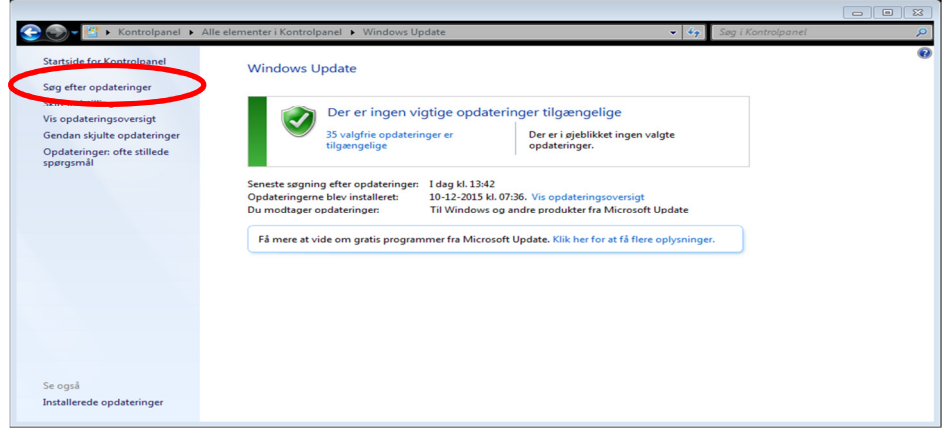

Click Search for updates

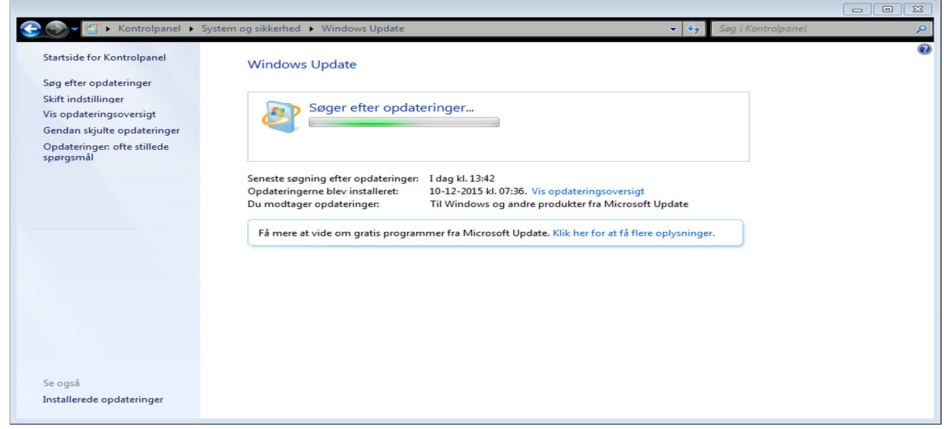

Windows Update now looks for available updates

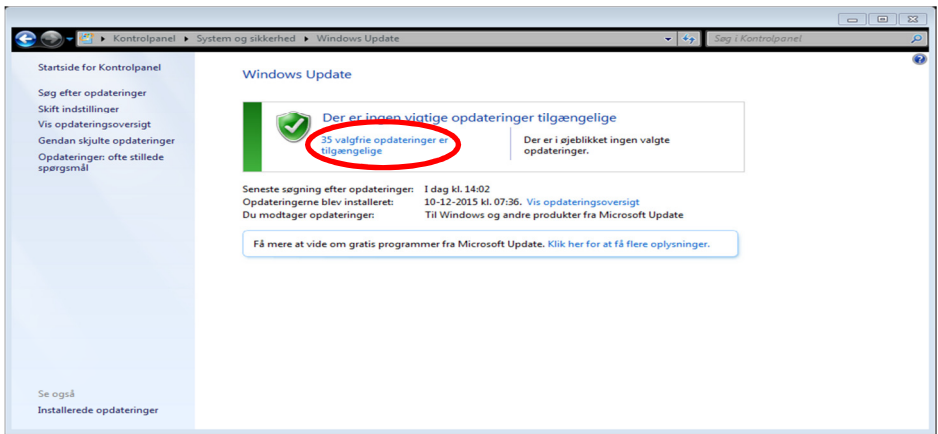

• Select XX Optional updates are available

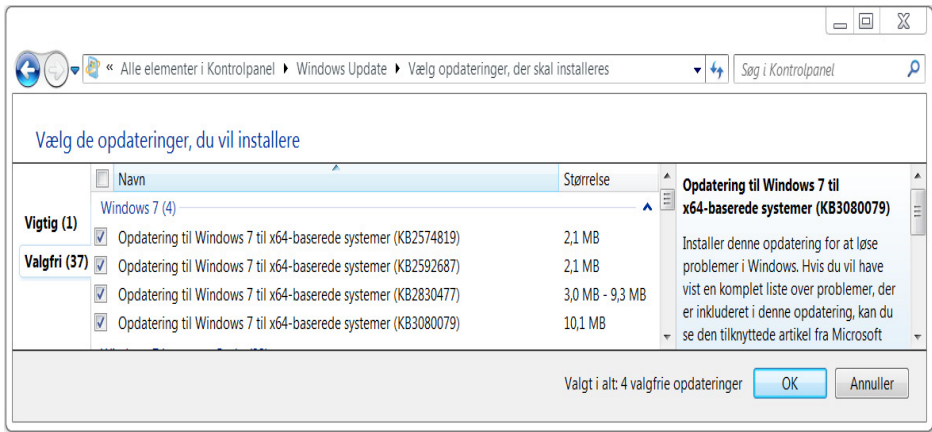

In Optional, select the four optional updates pictured above, if they are available. If they are not in the list, you do not need to install further updates.

• Click OK

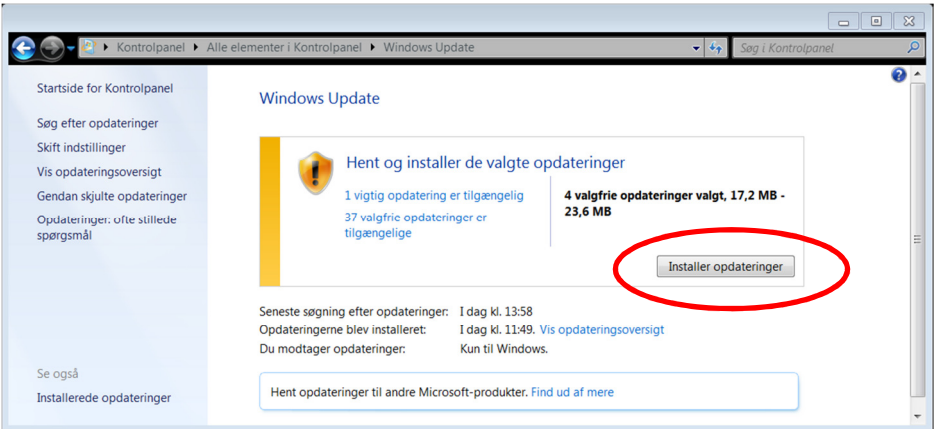

• Click Install updates

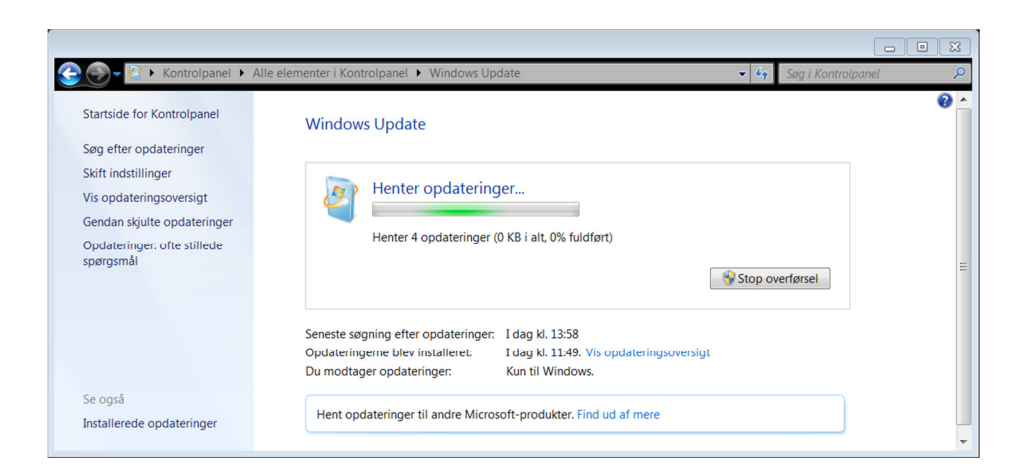

Now Windows Update will download and install the selected updates.

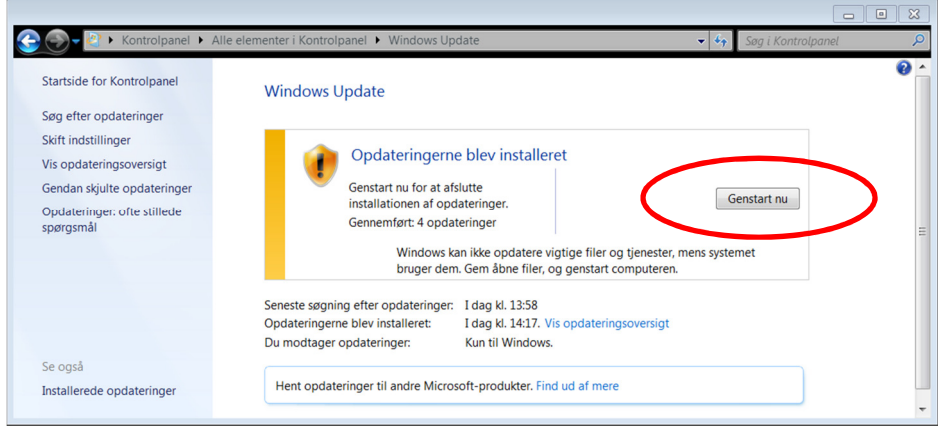

After completion, you must restart the PC.

• Click Restart now

Once the PC restarts, you can start the logon process.

For manual installation of needed updates:

Direct Links x64:

kb2574819 - https://www.microsoft.com/en-US/download/details.aspx?id=35388 kb2592687 - https://www.microsoft.com/en-US/download/details.aspx?id=35387 kb2830477 - https://www.microsoft.com/en-US/download/details.aspx?id=40986 kb3080079 - https://www.microsoft.com/en-us/download/details.aspx?id=49061

Direct Links x86:

kb2574819 - https://www.microsoft.com/en-US/download/details.aspx?id=35391

kb2592687 - https://www.microsoft.com/en-us/download/details.aspx?id=35393

kb2830477 - https://www.microsoft.com/en-US/download/details.aspx?id=41036

kb3080079 - https://www.microsoft.com/en-us/download/details.aspx?id=49074